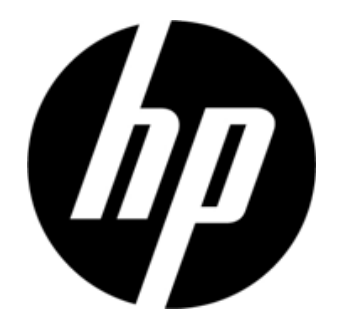

S1931a, S2031/S2031a, S2231/S2231a, S2331/S2331a, S2321a LCD-näytöt Käyttöopas

© 2010 Hewlett-Packard Development Company, L.P.

Microsoft, Windows, and Windows Vista ovat Microsoft Corporationin tavaramerkkejä tai rekisteröityjä tavaramerkkejä Yhdysvalloissa ja muissa maissa.

Ainoat HP-tuotteiden ja -palveluiden takuut ilmoitetaan erikseen tuotteiden ja palveluiden mukana toimitetuissa takuulausekkeissa. Mitään tässä asiakirjassa olevaa ei voida pitää lisätakuun osoituksena. HP ei ole vastuussa teknisistä tai toimituksellisista virheistä tai puutteista, joita tämä asiakirja saattaa sisältää. Tämä asiakirja sisältää tekijänoikeuksien suojaamia omistusoikeustietoja. Mitään tämän asiakirjan osaa ei saa valokopioida, toistaa tai kääntää millekään kielelle ilman edeltävää kirjallista lupaa Hewlett-Packard Companylta.

Toisessa painos (Maaliskuu 2010)

Asiakirjan osanumero:603307-002

## **Tärkeitä turvallisuusohjeita**

- 1. Lue kaikki seuraavat ohjeet huolellisesti ja säilytä tämä käyttöopas tulevaa tarvetta varten.
- 2. Irrota virtajohto ennen puhdistamista. Älä käytä nestemäisiä puhdistusaineita tai aerosoleja LCD-näytön pinnan puhdistamiseen. Käytä puhdistamiseen kosteaa liinaa.
- 3. Älä paina LCD-näytön pintaa käsilläsi tai millään kovalla esineellä. Se voi vahingoittaa näytön sisällä olevia virtapiirejä tai nestekiteitä.
- 4. Älä altista laitteistoa vedelle, sateelle tai kosteudelle.
- 5. Älä aseta tuotetta epävakaalle kärrylle, telineelle, pöydälle, hyllylle tms. Se voi pudota ja vahingoittua vakavasti.
- 6. Älä tuki tai peitä tuuletusaukkoja millään tai aseta mitään niiden eteen. Älä aseta laitetta lähelle patteria tai sähköistä lämmitintä äläkä suljettuun tilaan, kuten kirjahyllyyn, ilman kunnollista tuuletusta.
- 7. Älä aseta mitään virtajohdon päälle. Älä aseta virtajohtoa mihinkään, missä sen päältä voidaan kävellä.
- 8. Älä koskaan aseta mitään esineitä tämän näytön sisään kotelon aukoista, koska ne saattavat koskettaa vaarallisia korkeajännitepisteitä tai aiheuttaa oikosulun, mistä voi seurauksena olla tulipalo tai sähköisku. Älä koskaan läikytä mitään nestettä näytön päälle.
- 9. Aseta tietokoneen resoluutioasetukseksi näytön suositeltu resoluutio ihanteellista näyttöä varten.
- 10. Vältä näyttämästä samaa kuvaa ruudulla pitkiä aikoja kerrallaan. Muuten näytössä olevat nestekiteet voivat vanheta ja näyttö voi huonontua.
- 11. Irrota näyttö sen käyttöiän pidentämiseksi, jos et käytä sitä pitkään aikaan.
- 12. Älä yritä huoltaa näyttöä itse, koska kannen aukaiseminen ja poistaminen saattaa asettaa sinut alttiiksi vaaralliselle jännitteelle tai muille vaaroille. Turvaudu kaikessa huollossa pätevään huoltohenkilöstöön.

1

- 13. Irrota näyttö ja vie se valmistajan huoltoon seuraavissa tilanteissa:
	- a. Kun virtajohto tai pistoke on vahingoittunut, poikki tai kulunut.
	- b. Jos nestettä on läikkynyt näyttöön.
	- c. Jos näyttö on ollut alttiina sateelle tai vedelle.
	- d. Jos näyttö on pudotettu tai kotelo on vahingoittunut.
	- e. Kun näytön toiminnassa tapahtuu selkeitä muutoksia ja huoltoa vaaditaan.

# **Kappale I. Johdanto**

# 1.1 Ominaisuudet<br>Monikielinen näyttö

- Monikielinen näyttövalikko
- Yhteensopiva tilojen IBM VGA, laajennettu VGA, VESA VGA, SVGA, XGA ja SXGA kanssa
- Laaja käytettävän jännitteen ala (AC 100-240 V 50/60 Hz) takaa suoran käytön ilman asetuksia.
- Plug-and-play VESA DDC1/ 2B -standardi. Yhteensopiva käyttöjärjestelmien Windows 9x / 2000 / XP / Vista kanssa.

#### 1.2 Tarkistusluettelo

Varmista, että seuraavat esineet ovat LCD-näytön mukana:

- Näyttö (ja alusta)
- $\boxtimes$  Alajalusta
- Virtajohto
- $\boxtimes$  Signaalijohto
- **E** Käyttöopas
- Pikaopas
- Takuutodistus
- Äänijohto (tietyt mallit)

Jos mitään näistä esineistä puuttuu, ota yhteyttä jälleenmyyjään teknistä tukea ja asiakaspalvelua varten.

Huomautus: Säästä alkuperäinen laatikko ja kaikki pakkausmateriaalit tulevaa kuljetusta varten.

# **Kappale II. Asennus**

## 2.1Jalustan asentaminen

Asenna jalusta noudattamalla seuraavia vaiheita.

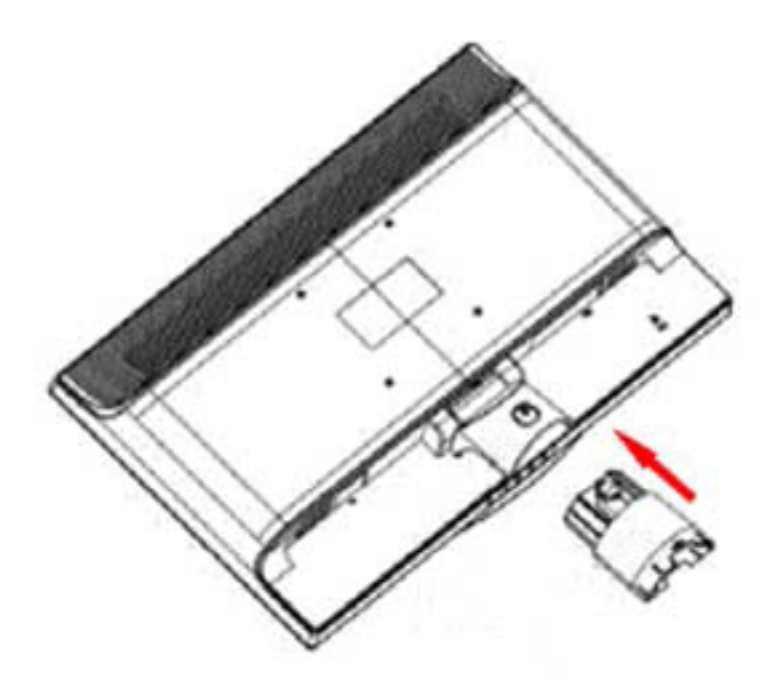

Vaihe 1

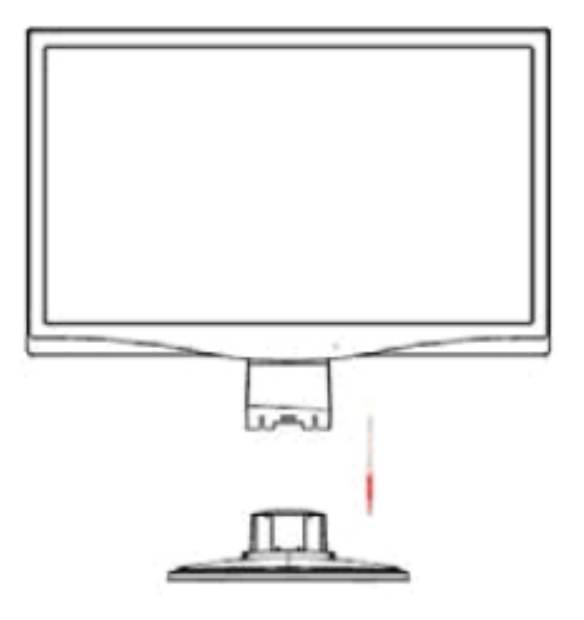

Vaihe 2

### 2.2 Näytön liittäminen tietokoneeseen

- 1. Sammuta virta ja irrota tietokone pistorasiasta.<br>2. Liitä signaalijohdon 15-nastainen tai 24-nastain
- 2. Liitä signaalijohdon 15-nastainen tai 24-nastainen pää näytön VGA- tai DVI-porttiin ja tietokoneen takana olevaan VGA- tai DVI-lähtöliitäntään. Kiristä ruuvit signaalijohdon molemmista päistä.
- 3. Liitä tietokoneen ja näytön virtajohdot lähimpään pistorasiaan.
- 4. Kytke näyttö ja tietokone päälle. Jos näytössä näkyy kuva, asennus on suoritettu onnistuneesti. Jos näytössä ei näy kuvaa, tarkista kaikki liitännät.

Muistutuksia: 1. Asennusta varten liitä signaalijohdot ennen kuin kytket virtajohdon pistorasiaan, jotta näyttö ei vahingoittuisi.

2. Asennuksen aikana tue kotelon etupuolta painopisteestä, jotta näyttö ei putoa ja vahingoitu.

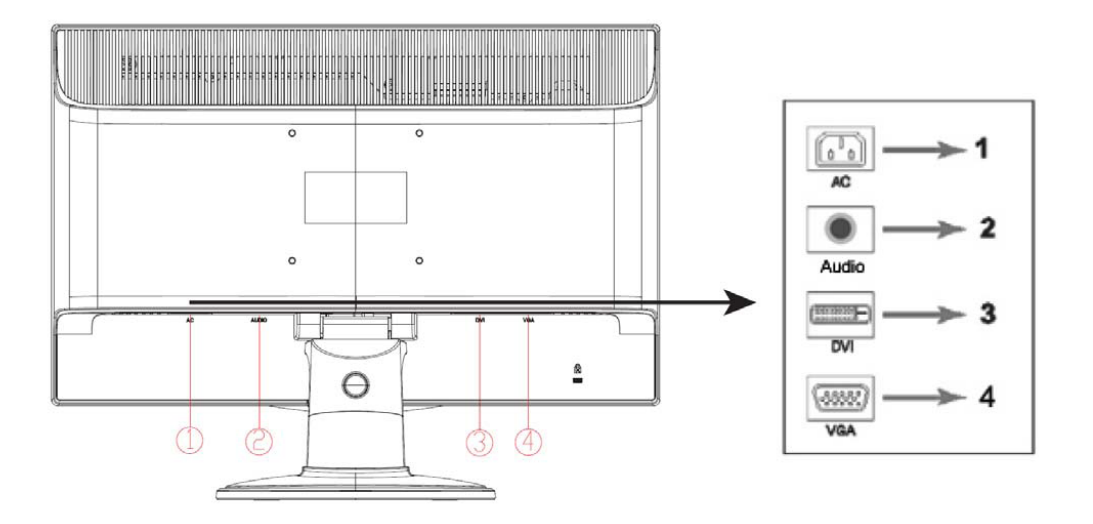

Näytön osien yleiskatsaus:<br>1. Virtatulo

- 1. Virtatulo<br>2. Äänisian
- 2. Äänisignaalin tulo (tietyt mallit)
- 3. DVI-signaalitulo
- 4. VGA-signaalitulo

#### **Äänijohdon kytkeminen (tietyt mallit)**

Kytke näytön sisäänrakennetut kaiuttimet tietokoneeseen yhdistämällä tietokoneen ääniliitäntä (tiettyjen mallien mukana toimitettavalla) äänijohdolla näytön takaosan äänisignaalin tuloliitäntään.

### 2.3 Jalustan irrottaminen

1. Paina jalustan painiketta ja irrota jalusta varresta.

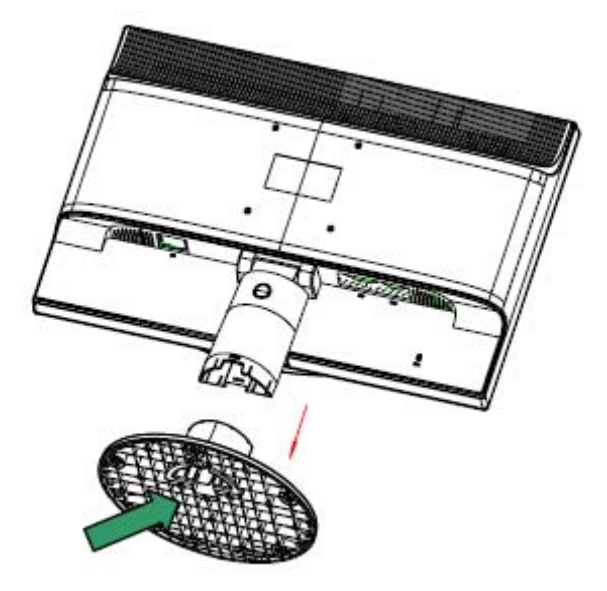

2. Paina varren painiketta ja irrota varsi näytöstä.

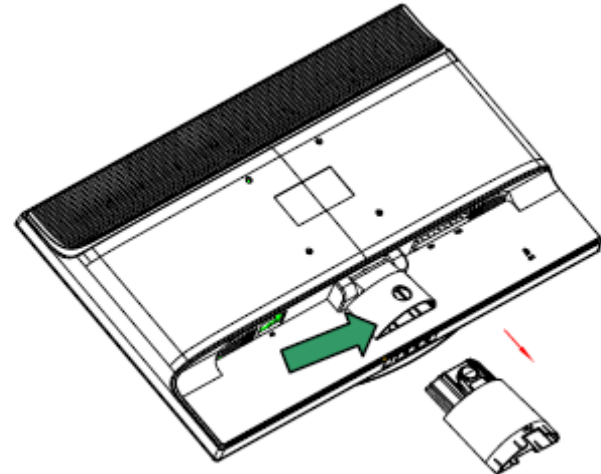

Huomatus: Tämä näyttö käyttää VESA-yhteensopivia 100 mm x 100 mm -asennusportteja.

## **Kappale III. Näytön yleiskatsaus**

Etupaneelin ohjaimien yleiskatsaus

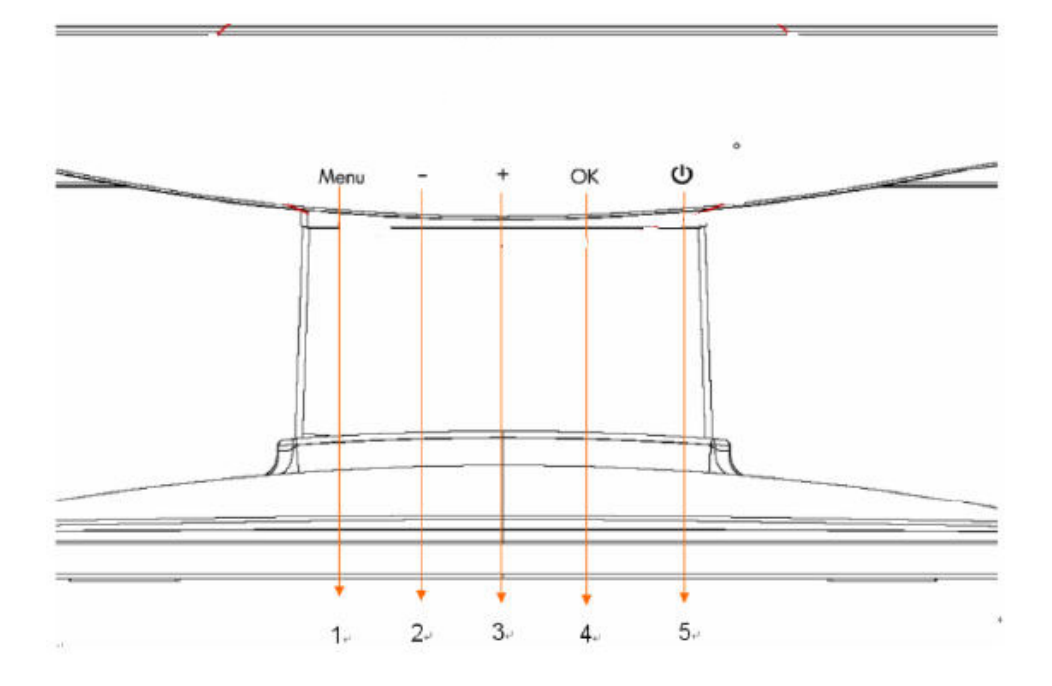

- 1. Valikkopainike (MENU)<br>2. Valintapainike (miinus
- 2. Valintapainike (miinus)
- 3. Valintapainike + (plus)
- 4. OK-painike (OK)
- 5. Virtapainike (POWER)

# **Kappale IV. Käyttöohjeet**

### 4.1 Virtakytkin ON/OFF

Kytke näytön virta päälle/pois tällä painikkeella. Huomautus: Virtakytkin ei irrota näyttöä verkkovirran jännitteestä. Voit irrottaa laitteen kokonaan verkkovirrasta irrottamalla virtajohdon pistokkeesta.

### 4.2 Virran merkkivalo

Tämä merkkivalo palaa sinisenä, kun näyttö toimii normaalisti. Kun näyttö on virransäästötilassa, tämä osoitin palaa keltaisena. Kun näyttö sammutetaan, tämä osoitin ei pala.

### 4.3 Valikon toiminnot

Kaikkia seuraavia näytön toimintoja voidaan käyttää ja säätää näyttövalikosta (OSD).

- 1. Jos näyttö ei ole päällä, kytke se päälle painamalla virtapainiketta.
- 2. Avaa OSD-valikko painamalla Menu-painiketta. OSD-päävalikko tulee näkyviin.
- 3. Voit siirtyä päävalikossa tai alivalikossa ylöspäin painamalla näytön etupaneelin "+"-painiketta tai alaspäin painamalla "-"-painiketta Voit valita korostetun toiminnon painamalla "OK" -painiketta. Kun korostettua kohtaa siirretään valikon alalaidassa alaspäin, se palaa valikon ylälaitaan. Kun korostettua kohtaa siirretään valikon ylälaidassa ylöspäin, se palaa valikon alalaitaan.
- 4. Voit säätää valittua asetusta painamalla "+"- tai "-"-painiketta.
- 5. Valitse Save (Tallenna) ja palaat valikkoon.
- Jos et halua tallentaa asetusta, valitse Cancel (Peruuta) alivalikosta tai Exit (Lopeta) päävalikosta.
- 6. Poistu OSD-valikosta Menu-painikkeella.

## 4.4 OSD-käyttöohjeet

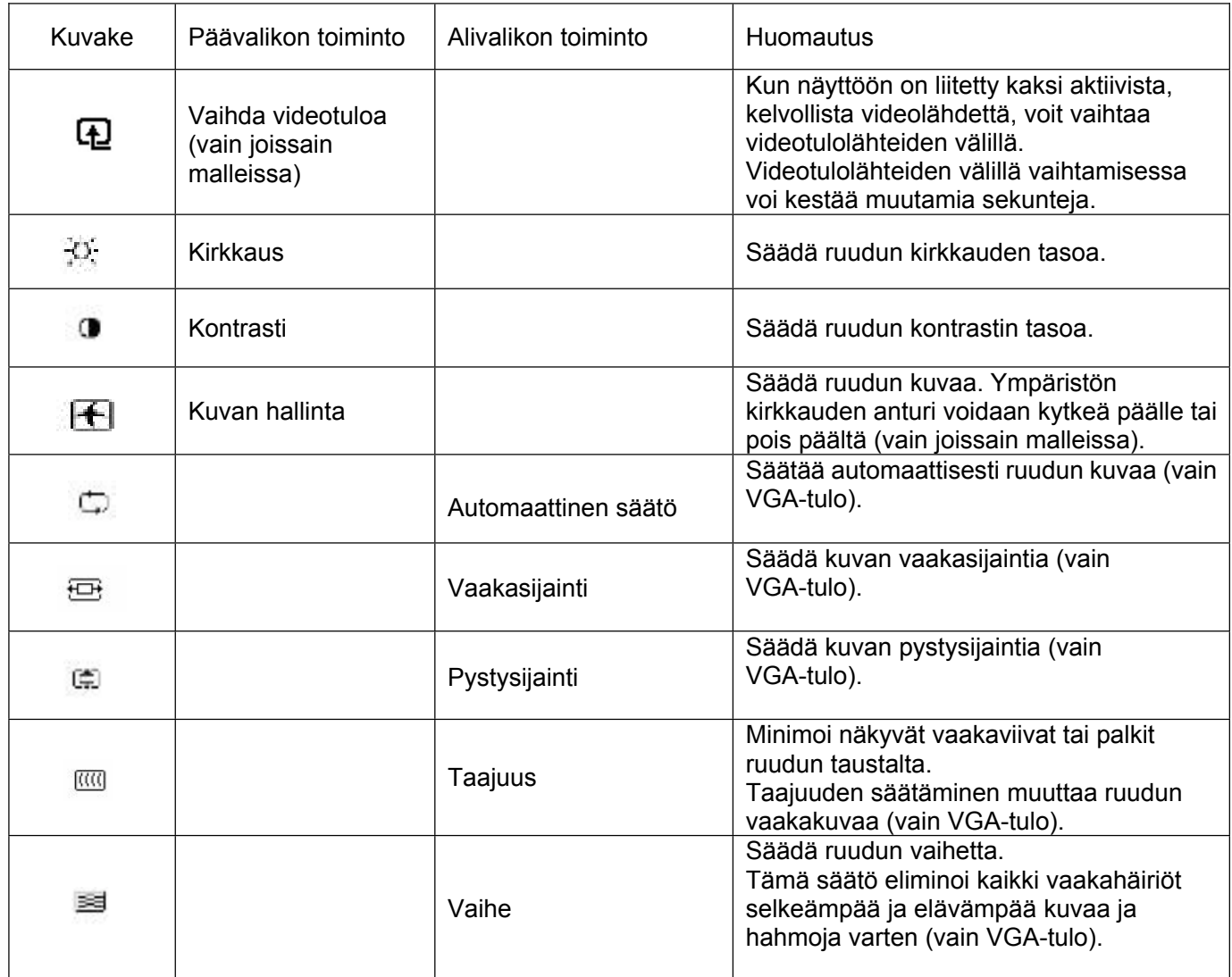

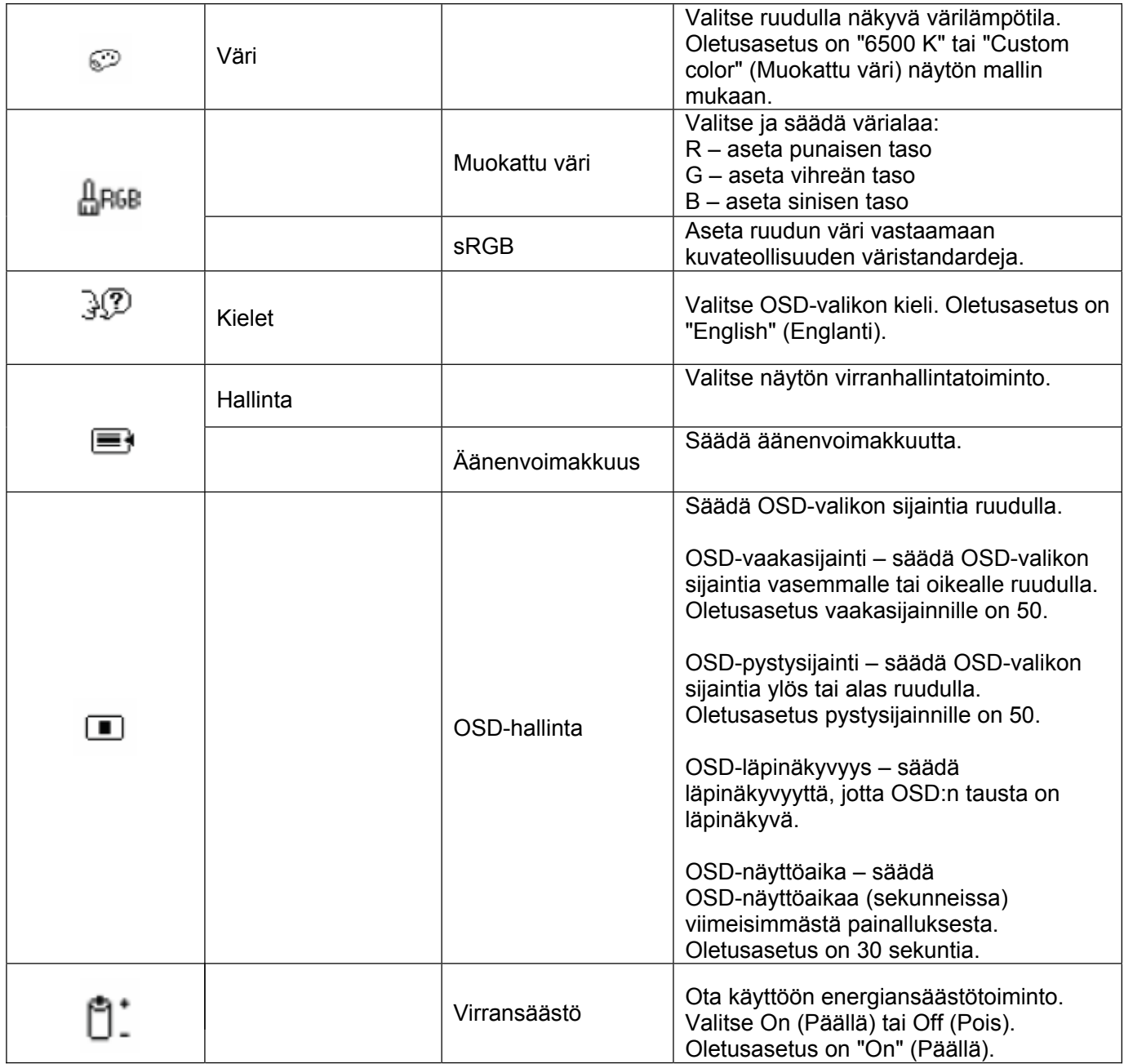

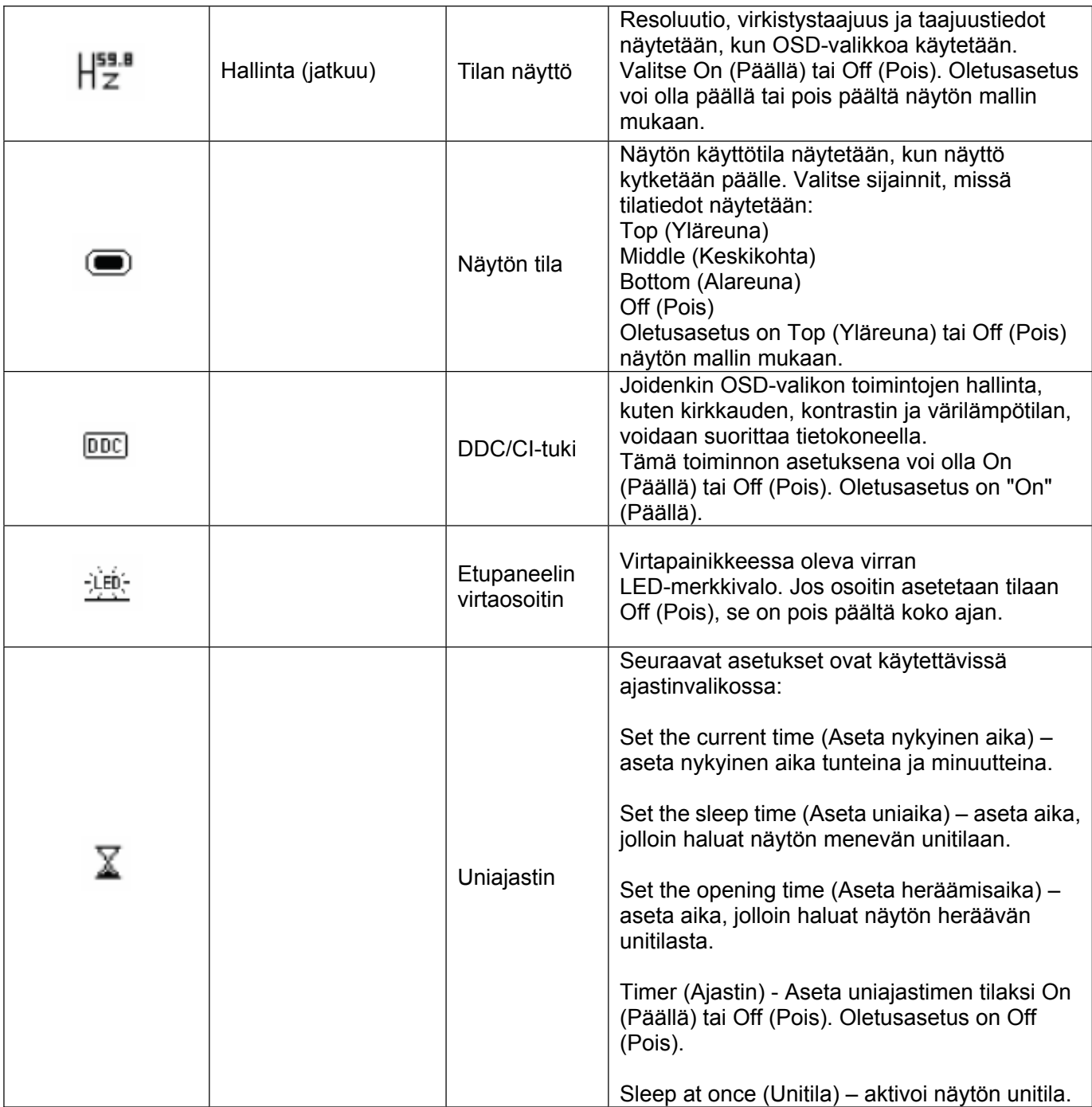

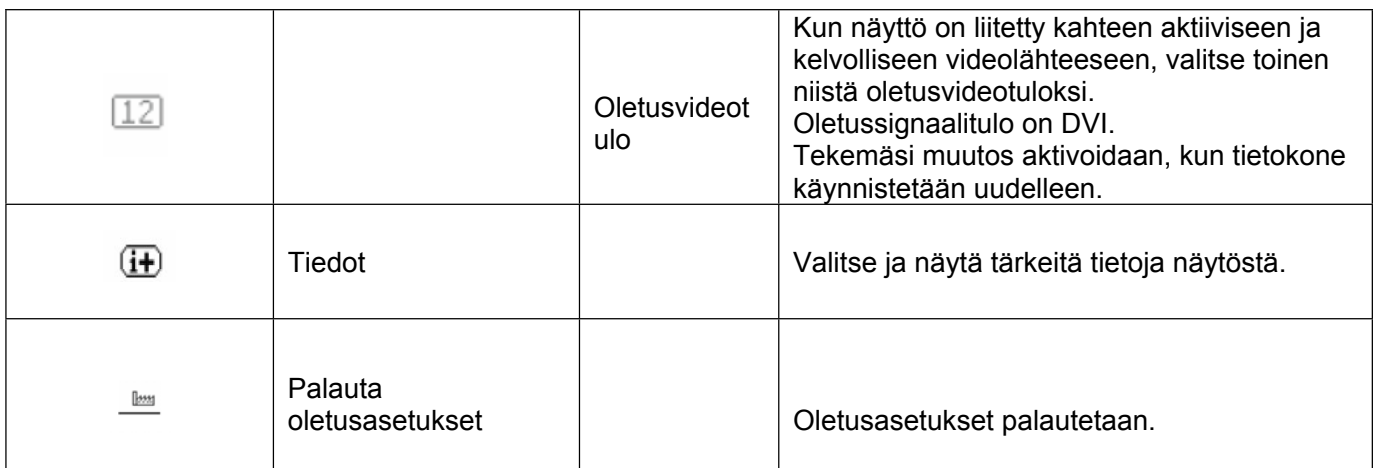

# **Kappale V. Tekniset tiedot**

### 5.1 Oletusnäyttötila

#### **Malli S1931a**

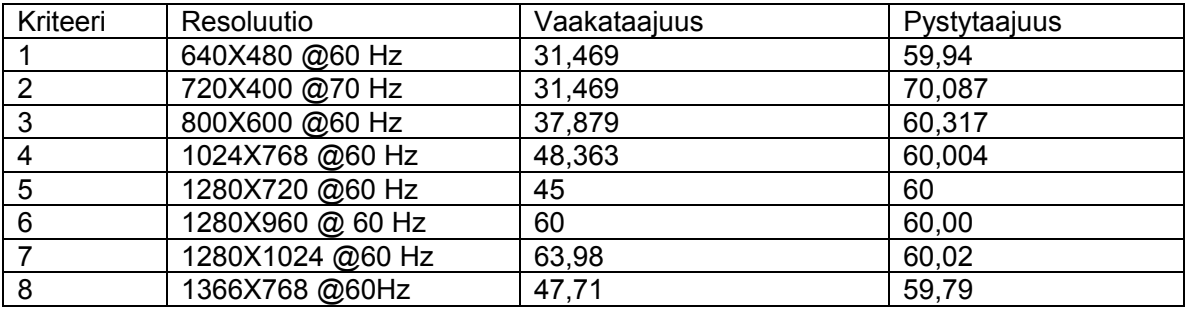

#### **Mallit S2031/S2031a**

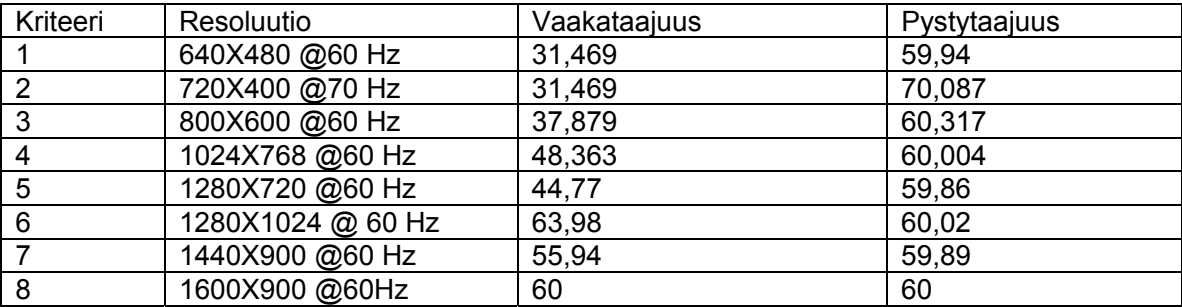

#### **Mallit S2231/S2231a/S2331/S2331a/S2321a**

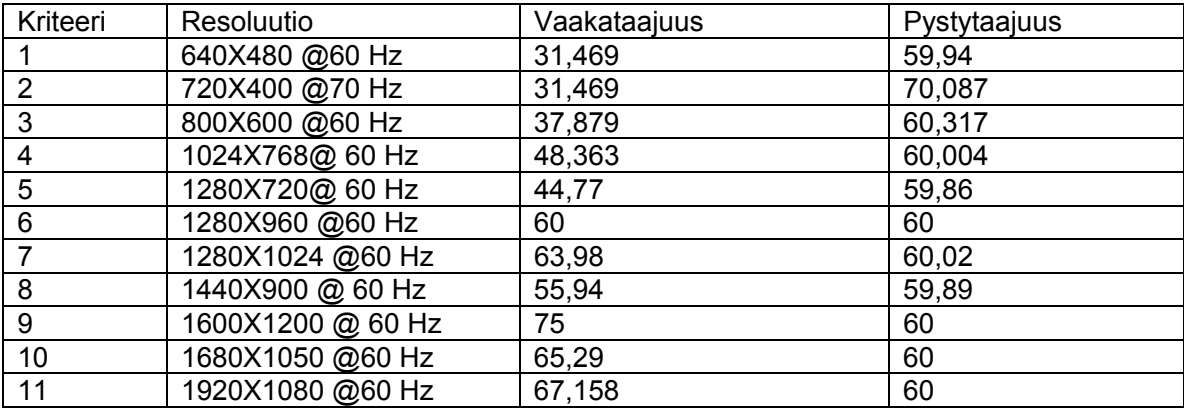

Huomautus: Oletusnäyttötila voi muuttua ilman erillistä huomautusta.

## 5.2 Tuotteen tekniset tiedot

#### **Malli S1931a**

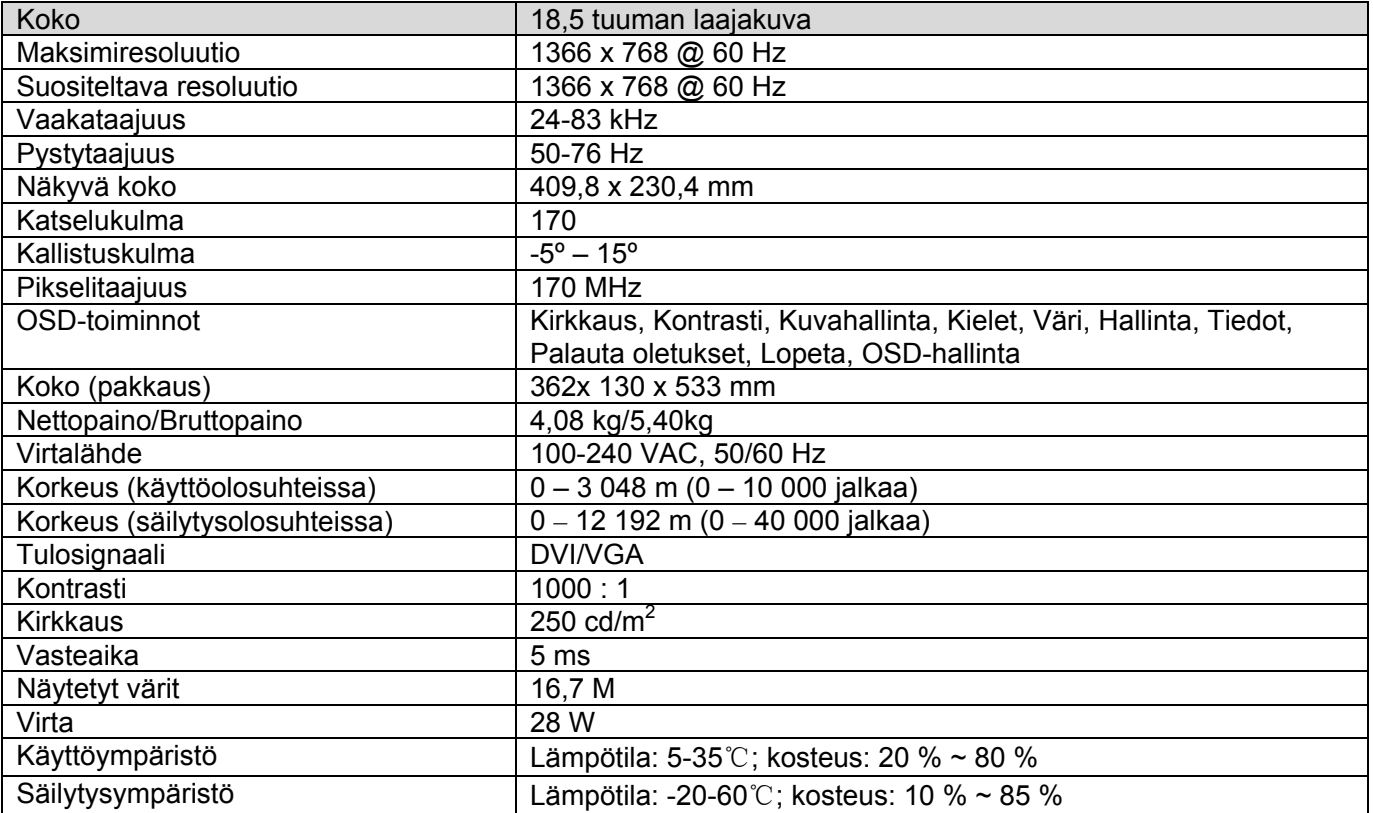

#### **Mallit S2031/S2031a**

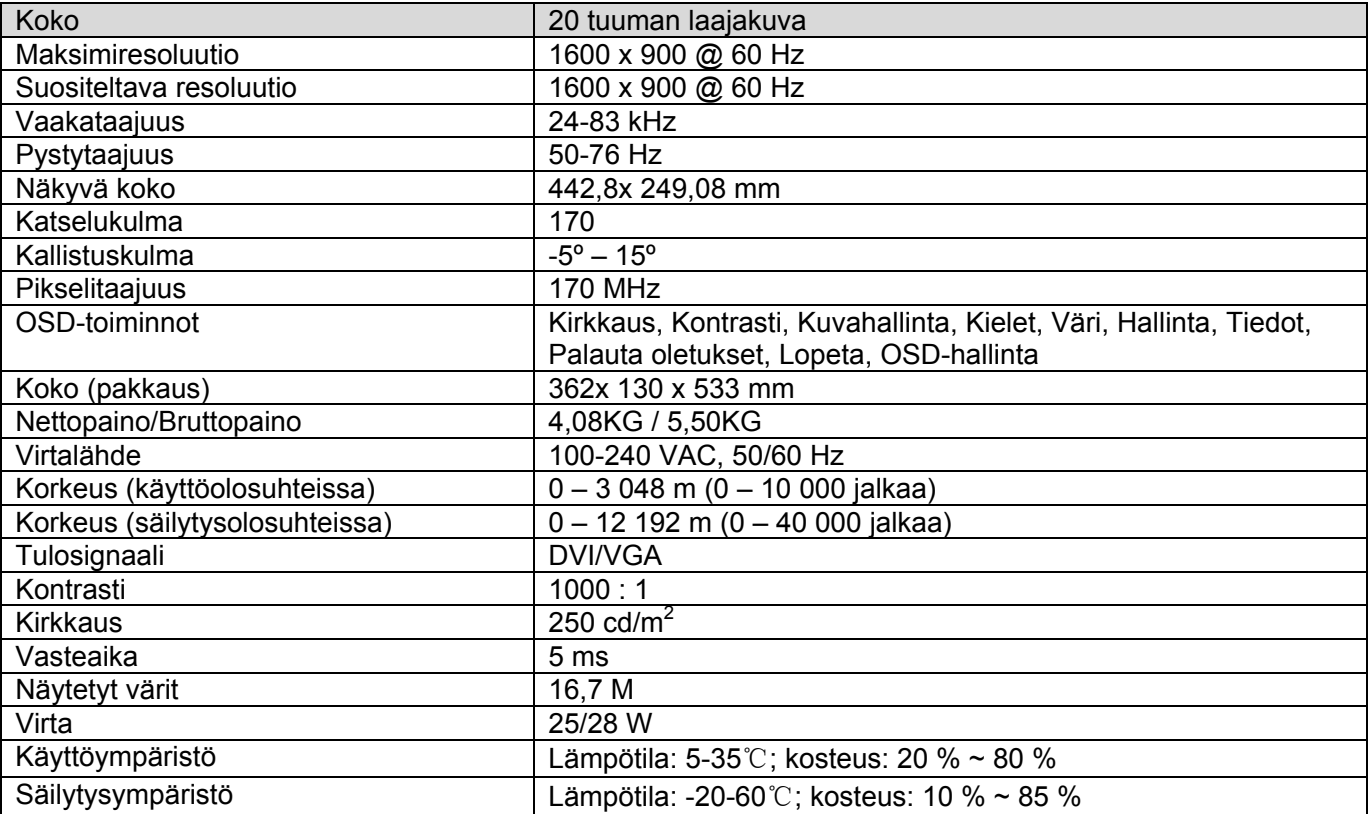

#### **Mallit S2231/S2231a**

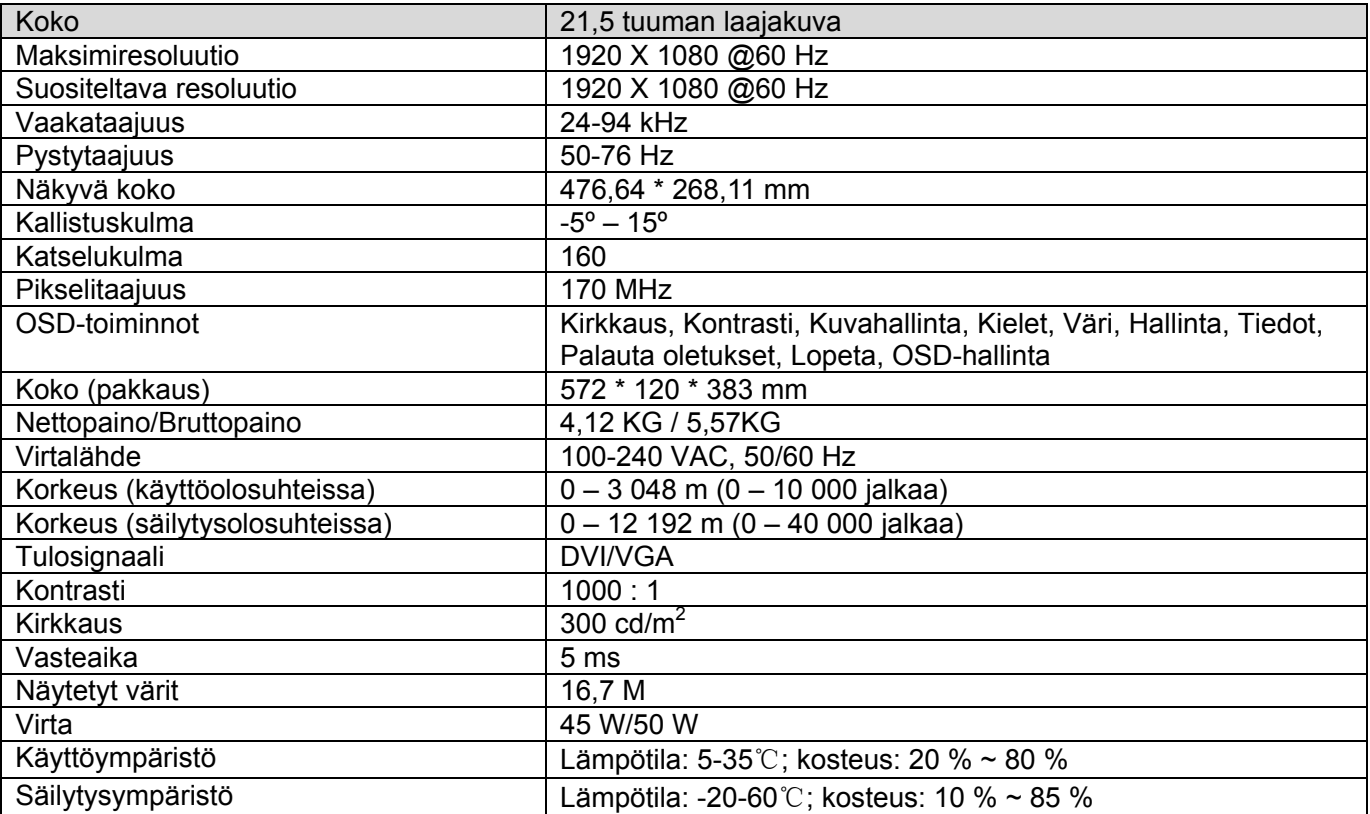

#### **Mallit S2331/S2331a**

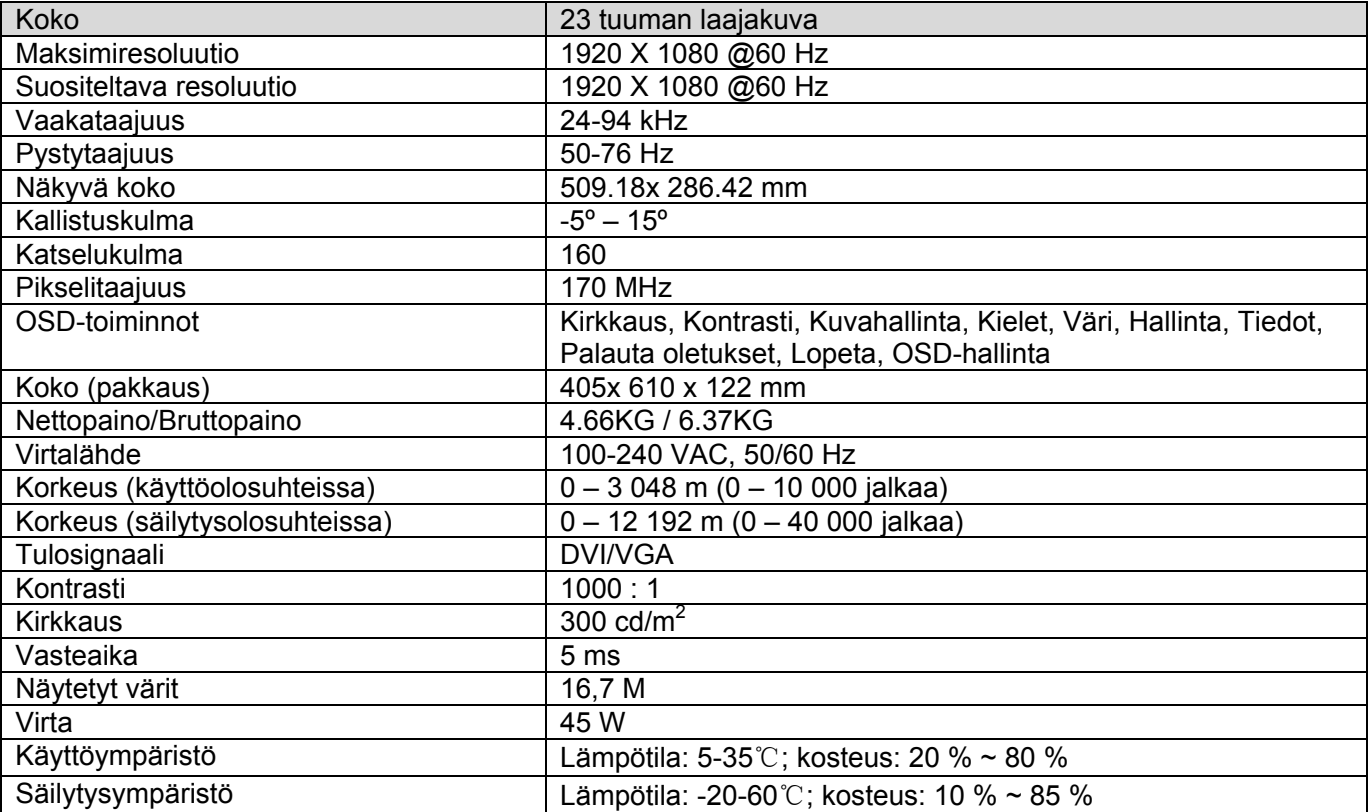

#### **Malli S2321a**

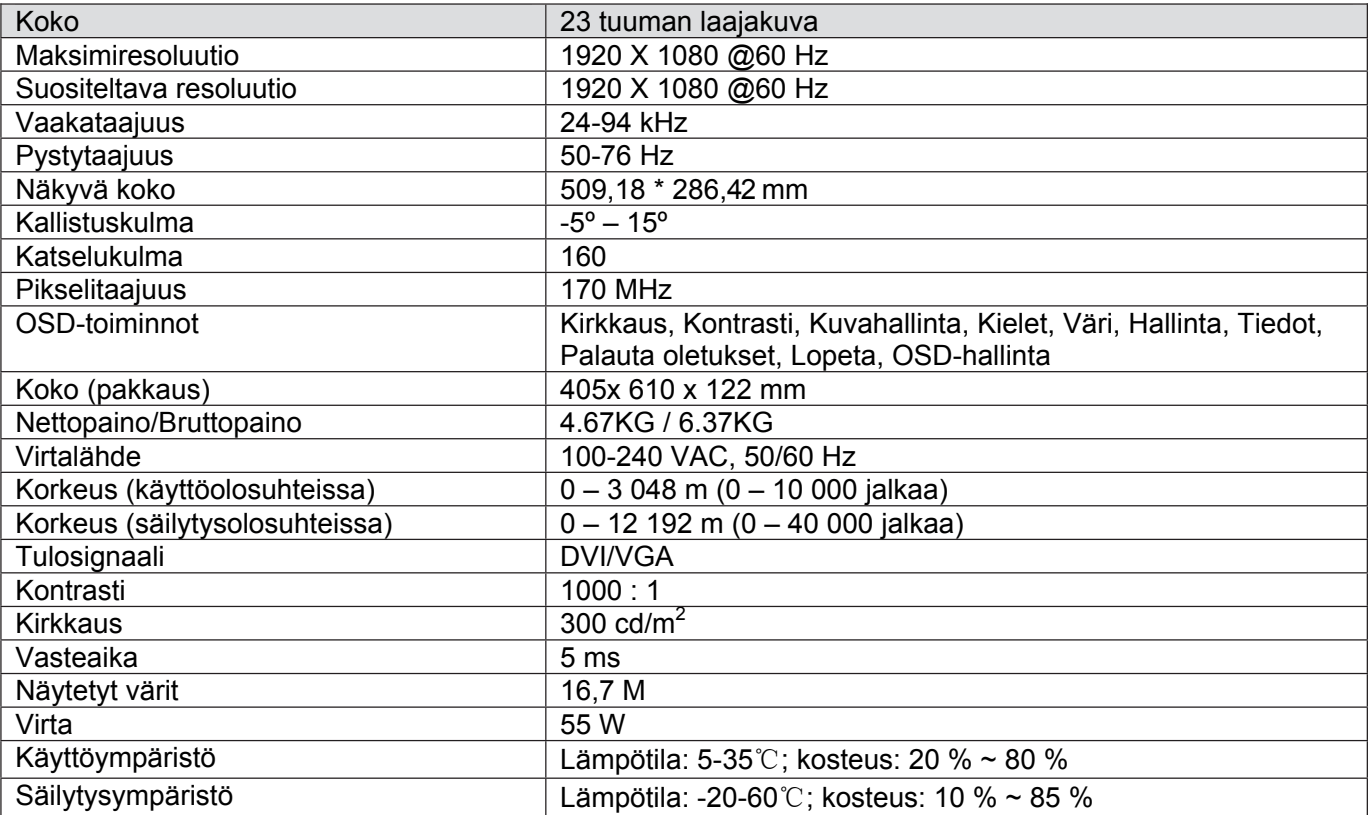

Huomautus: Edellä olevat tekniset tiedot voivat muuttua ilman erillistä huomautusta.

## 5.3 Signaalijohdon liitin

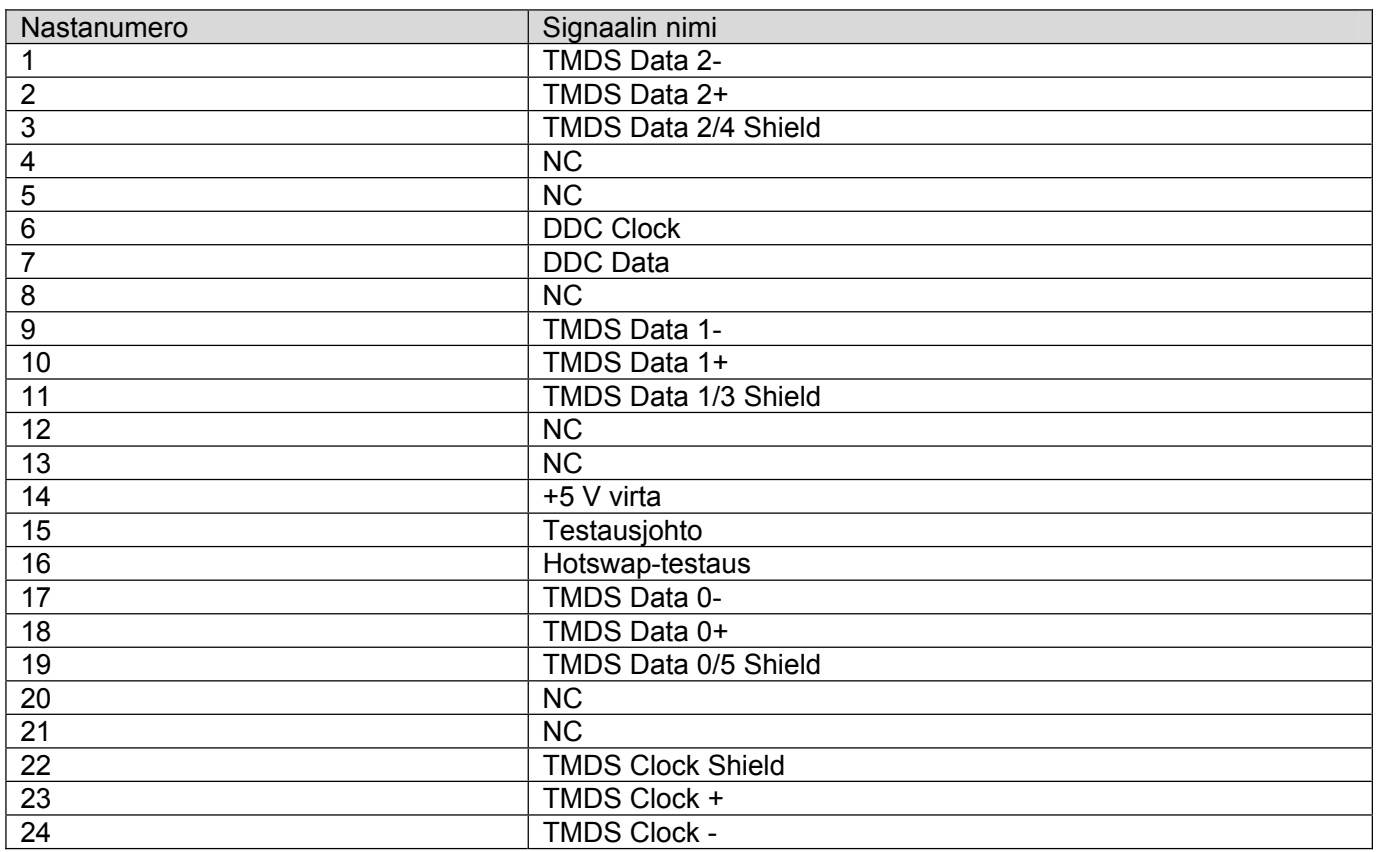

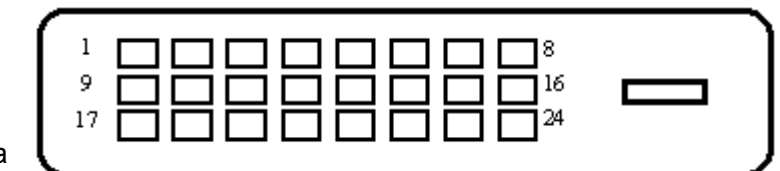

DVI-rajapinta

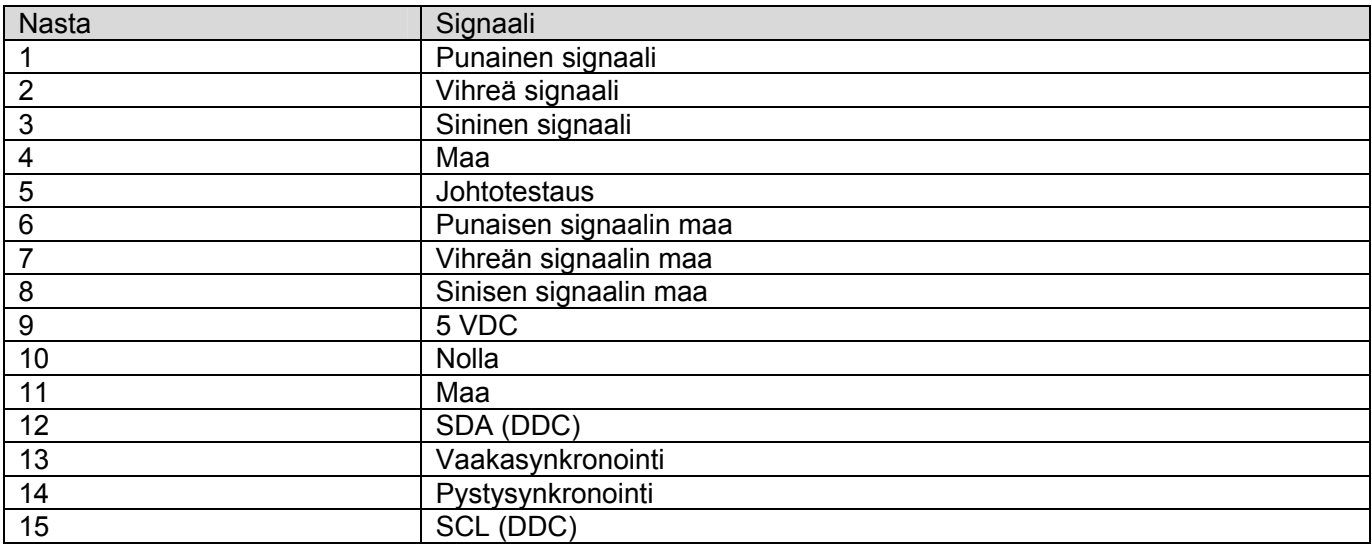

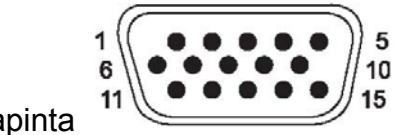

VGA-rajapinta

### 5.4 Paneelitestaus

LCD-näytön toimivien pikselien suhde on 99,99 % tai suurempi. Alle 0,01 % pikseleistä voi kuitenkin aiheuttaa tummia pisteitä ruudulle.

# **A Turvallisuus- ja huolto-ohjeet**

### **Tärkeää turvallisuustietoa**

Näytön mukana toimitetaan virtajohto. Jos käytät jotakin muuta virtajohtoa, varmista, että virtalähde ja liitin ovat näytön määritysten mukaiset. Lisätietoja yhteensopivasta virtakaapelista on "Virtajohdon kytkeminen" -kohdan osiossa Näytön asentaminen.

**VAARA!** Sähköiskun tai laitteen vahingoittumisen riskiä voi pienentää toimimalla seuraavasti:

- Älä poista virtajohdon maadoitusosaa. Maadoitus on tärkeä turvallisuuden kannalta.
- Kytke virtajohto maadoitettuun pistorasiaan, joka on aina helposti käytettävissä.
- Katkaise laitteen virransaanti irrottamalla virtajohto pistorasiasta.

Älä aseta mitään virtajohtojen ja kaapeleiden päälle. Näin varmistat oman turvallisuutesi. Sijoita johdot ja kaapelit niin, ettei kukaan kompastu niihin tai astu niiden päälle vahingossa. Älä vedä johdoista tai kaapeleista. Kun irrotat johdon tai kaapelin pistorasiasta, tartu pistokkeesta.

Lue *Turvallisen ja mukavan työympäristön opas* vakavien vammojen välttämiseksi. Tässä ohjeessa selitetään oikea työpisteen suunnittelu sekä käyttäjän oikea työasento ja työtavat. Ohjeessa on myös tärkeitä tietoja sähköturvallisuudesta ja mekaanisesta turvallisuudesta. Tämä opas on julkaistu Web-osoitteessa http://www.hp.com/ergo ja tai ohjeiden CD-levyllä, jos sellainen tulee näytön mukana.

 $\triangle$ **VARO** Näytön ja myös tietokoneen suojaamiseksi on hyvä kytkeä kaikki tietokoneen ja sen oheislaitteiden (esim. näyttö, tulostin, skanneri) virtajohdot ylijännitteeltä suojaavaan laitteeseen, kuten virtakiskoon tai UPS-laitteeseen (Uninterruptible Power Supply). Kaikissa virtakiskoissa ei ole ylijännitesuojaa. Virtakiskoissa on oltava erillinen merkintä ylijännitesuojauksesta. Käytä sellaista virtakiskoa, jonka valmistaja tarjoaa laitteiston korvaavan takuun siltä varalta, että ylijännitesuojaus pettää.

Aseta HP LCD-näyttösi oikeankokoisiin ja oikein sijoitettuihin huonekaluihin, jotka kestävät näytön painon ja joista laite ei pääse putoamaan.

ΛN, **VAARA!** Jos LCD-näyttö sijoitetaan ohjeiden vastaisesti lipaston, kirjahyllyn, työpöydän, kaiuttimen, arkun tai tarjoiluvaunun päälle, se voi pudota ja aiheuttaa henkilövahinkoja.

Varmista, että sijoitat kaikki näyttöön yhdistetyt johdot niin, ettei niistä voi vetää tai tarttua ja ettei niihin voi kompastua.

#### **Turvallisuustoimenpiteet**

- Käytä vain näytölle tarkoitettua virtalähdettä ja liitäntää, jotka on mainittu laitekilvessä näytön takaosassa.
- Varmista, ettei pistorasiaan kiinnitettyjen laitteiden kokonaisampeeriluku ylitä pistorasian suurinta ampeerilukua ja ettei johtoon kiinnitettyjen laitteiden kokonaisampeeriluku ylitä johdon suurinta ampeerilukua. Katso sähkökilvestä kunkin laitteen ampeeriluvut (AMPS tai A).
- Aseta näyttö sellaiseen paikkaan, että pistorasia on lähellä ja helposti tavoitettavissa. Kun irrotat näytön pistorasiasta, pidä kunnolla kiinni virtajohdon pistokkeesta. Älä koskaan irrota näyttöä vetämällä johdosta.
- Älä aseta mitään virtajohdon päälle. Älä astu virtajohdon päälle.

#### **Huolto-ohjeet**

Voit parantaa näytön suoritustasoa ja pidentää sen käyttöikää seuraavasti:

- Älä avaa näytön koteloa tai yritä korjata tuotetta itse. Muuta vain niitä säätöjä, jotka mainitaan käyttöohjeissa. Jos näyttö ei toimi kunnolla, tai se on pudonnut tai vaurioitunut, ota yhteyttä valtuutettuun HP-jälleenmyyjään tai -huoltoon.
- Käytä vain näytölle tarkoitettua virtalähdettä ja liitäntää, jotka on mainittu laitekilvessä näytön takaosassa.
- $\bullet\bullet$  Varmista, ettei pistorasiaan kiinnitettyjen laitteiden kokonaisampeeriluku ylitä pistorasian suurinta ampeerilukua ja ettei johtoon kiinnitettyjen laitteiden kokonaisampeeriluku ylitä johdon suurinta ampeerilukua. Katso sähkökilvestä kunkin laitteen ampeeriluvut (AMPS tai A).
- Aseta näyttö sellaiseen paikkaan, että pistorasia on lähellä ja helposti tavoitettavissa. Kun irrotat näytön pistorasiasta, pidä kunnolla kiinni virtajohdon pistokkeesta. Älä koskaan irrota näyttöä vetämällä johdosta.
- Sammuta näyttö silloin, kun sitä ei käytetä. Voit pidentää näytön käyttöikää huomattavasti käyttämällä näytönsäästäjää ja katkaisemalla virran silloin, kun näyttöä ei käytetä.
- $\bullet\bullet$  Kotelossa olevat aukot ovat ilman kiertoa varten. Näitä aukkoja ei saa tukkia tai peittää. Älä koskaan työnnä mitään esineitä sisään näistä aukoista.
- Älä pudota näyttöä, äläkä aseta sitä epävakaalle alustalle.
- $\bullet\bullet$ Älä aseta mitään virtajohdon päälle. Älä astu virtajohdon päälle.
- $\bullet$   $\bullet$  Aseta näyttö hyvin ilmastoituun paikkaan, pois voimakkaasta valosta. Vältä kuumuutta ja kosteutta.
- $\bullet$   $\bullet$  Kun irrotat näytön jalustasta, aseta näyttö pehmeälle alustalle, jotta se ei naarmuunnu tai rikkoudu.

#### **Näytön puhdistaminen**

- **1.** Katkaise virta näytöstä ja tietokoneesta.
- **2.** Irrota näytön virtajohto pistorasiasta.
- **3.** Puhdista näytön muoviosat puhtaalla, vedellä kostutetulla kankaalla.
- **4.** Puhdista näyttöruutu antistaattisella näytönpuhdistusaineella.
- $\sqrt{}$ **VARO** Älä käytä näytön puhdistamiseen bensiiniä, tinneriä, ammoniakkia tai muita haihtuvia aineita. Nämä kemikaalit voivat vaurioittaa kotelon pintaa ja näyttöruutua.

#### **Näytön kuljettaminen**

Säilytä näytön alkuperäinen pakkaus. Voit tarvita sitä myöhemmin, jos joudut kuljettamaan näyttöä.

## **B Määräykset**

### **FCC:n (Federal Communications Commission) ilmoitus**

Tämä laite on testattu ja täyttää B-luokan digitaalilaitteelle asetetut määräykset FCC-sääntöjen osan 15 mukaisesti. Vaatimusten tarkoituksena on varmistaa kohtuullinen suojaus haitallisia häiriöitä vastaan, kun laitetta käytetään asuinrakennuksessa. Laite synnyttää, käyttää ja saattaa säteillä radiotaajuusenergiaa. Ellei sitä asenneta ja käytetä ohjeiden mukaisesti, se saattaa aiheuttaa haitallisia häiriöitä radioliikenteeseen. Minkään tietyn asennuksen häiriöttömyyttä ei kuitenkaan taata. Jos laite aiheuttaa haitallisia häiriöitä radio- tai televisiovastaanotolle (mikä voidaan todeta irrottamalla laitteen virtajohto pistorasiasta ja kytkemällä se jälleen takaisin), häiriöt voi yrittää poistaa seuraavien toimenpiteiden avulla:

- Suuntaa vastaanottoantenni toisin tai siirrä se toiseen paikkaan.
- Siirrä laite ja vastaanotin kauemmaksi toisistaan.
- Kytke laite ja vastaanotin eri virtapiirissä oleviin pistorasioihin.
- Pyydä apua jälleenmyyjältä tai asiantuntevalta radio- tai TV-asentajalta.

#### **Muutokset**

FCC:n vaatimuksesta käyttäjälle on ilmoitettava, että kaikki tähän laitteeseen tehdyt muutokset, joita Hewlett Packard Company ei ole erikseen hyväksynyt, saattavat mitätöidä käyttäjän oikeuden käyttää laitetta.

#### **Johdot**

Tähän laitteeseen tehtävissä liitännöissä on käytettävä suojattuja johtoja, joissa on metalliset RFI/EMI-liitinkotelot, jotta ne ovat FCC:n sääntöjen ja määräysten mukaisia.

### **FCC:n logolla merkittyjen tuotteiden yhdenmukaisuus (vain Yhdysvallat)**

Tämä laite täyttää FCC-sääntöjen osan 15 vaatimukset. Käyttö on sallittu seuraavalla kahdella ehdolla:

- **1.** Tämä laite ei saa aiheuttaa haitallisia häiriöitä, ja
- **2.** Laitteen on siedettävä kaikki vastaanotettu häiriö mukaan lukien häiriö, joka voi aiheuttaa ei-toivottua toimintaa.

Jos sinulla on tuotteeseen liittyviä kysymyksiä, voit kirjoittaa osoitteeseen:

Hewlett Packard Company

P. O. Box 692000, Mail Stop 530113

Houston, Texas 77269-2000

Voit myös soittaa numeroon 1-800-HP-INVENT (+1 800 474-6836)

Jos sinulla on kysyttävää tästä FCC:n ilmoituksesta, voit kirjoittaa osoitteeseen:

Hewlett Packard Company

P. O. Box 692000, Mail Stop 510101

Houston, Texas 77269-2000

Tai soittaa numeroon +1 (281) 514-3333

Selvitä tuotteen tunnistamista varten tuotteessa oleva osa-, sarja- tai mallinumero.

#### **Canadian Notice**

This Class B digital apparatus meets all requirements of the Canadian Interference-Causing Equipment Regulations.

#### **Avis Canadien**

Cet appareil numerique de la classe B respecte toutes les exigences du Reglement sur le materiel brouilleurdu Canada.

#### **Euroopan unionin säännöksiä koskeva ilmoitus**

Tämä tuote on seuraavien EU-direktiivien mukainen:

- · Pienjännitedirektiivi 2006/95/EY
- · EMC-direktiivi 2004/108/EY
- Ekosuunnitteludirektiivi 2009/125/EC, mikäli sovellettavissa Tämä laite täyttää CE-määräykset vain, jos sen virtalähteenä käytetään oikeaa CE-hyväksyttyä HP:n virtalähdettä.

Näiden direktiivien vaatimusten täyttäminen merkitsee myös soveltuvien harmonisoitujen eurooppalaisten standardien (normien) täyttämistä. Luettelo näistä standardeista on tämän tuotteen tai tuoteperheen EU Declaration of Conformity -ilmoituksessa, jonka Hewlett-Packard on liittänyt tuotteeseen.

Nämä vaatimusmääritykset on merkitty tuotteeseen seuraavasti:

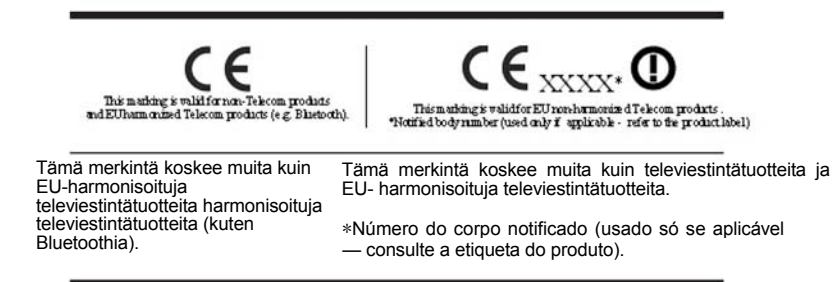

Tämän laitteen virallinen EU:n CE-vaatimustenmukaisuusvakuutus on nähtävissä osoitteessa http://www.hp.eu/certificates.

Säädösasioissa voit kirjoittaa osoitteeseen: Hewlett-Packard GmbH,HQ-TRE,Herrenberger Strasse 140,71034 Boeblingen,Germany.

Laitteiden kokoonpanosta ja määrityksistä on lisätietoja laitteiden mukana toimitettavissa asennusoppaissa.

#### **Virtajohtoja koskevat vaatimukset**

Näytön virtalähde on varustettu automaattisella linjakatkaisulla (Automatic Line Switching, ALS). Sen avulla näyttöä voidaan käyttää jännitealueilla 100–120V tai 200–240V.

Tuotteen mukana tulevat virtajohtimet (johto tai seinäpistoke) vastaavat sen maan vaatimuksia, jossa laite on hankittu.

Jos tarvitset virtajohdon jotakin toista maata varten, hanki kyseisessä maassa käytettäväksi hyväksytty virtajohto.

Tuotteen virtajohtimen tulee olla mitoitettu niin, että se vastaa laitekilvessä mainittuja jännite- ja virta-arvoja. Johdon jännite- ja virta-arvojen tulee ylittää tuotteessa mainitut arvot. Tämän lisäksi johdon poikkileikkauksen pinta-alan on oltava vähintään of 0,75 mm² tai 18 AWG, ja johdon on oltava pituudeltaan 1,8–3,6 m. Jos et ole varma tarvittavasta virtajohtimesta, kysy ohjeita valtuutetulta HP-jälleenmyyjältä.

Virtajohdon tulee kulkea niin, ettei se joudu puristuksiin ja ettei sen päällä kävellä. Huomiota on kiinnitettävä erityisesti johdon pistokkeeseen, pistorasiaan sekä kohtaan, josta johto lähtee koneesta.

#### **Japania koskevat virtajohtovaatimukset**

Japanissa on käytettävä tämän tuotteen mukana toimitettua virtajohtoa.

 $\wedge$ 

**VARO** Älä käytä tämän tuotteen mukana toimitettua virtajohtoa missään muissa tuotteissa.

## **Tuotetta koskevat ympäristöilmoitukset**

#### **Materiaalien hävittäminen**

Tässä HP:n tuotteen nestekidenäytön loisteputkilampussa on elohopeaa, joka saattaa edellyttää erikoiskäsittelyä tuotteen käytöstä poistamisen yhteydessä.

Tämän materiaalin hävittämistä saattavat koskea erikoissäännökset, sillä tuotteen hävittämisellä saattaa olla vaikutuksia ympäristöön. Lisätietoja tuotteen hävittämisestä tai kierrätyksestä saat ottamalla yhteyden paikallisiin viranomaisiin tai Electronic Industries Allianceen (EIA) osoitteessa http://www.eiae.org.

#### **Käytöstä poistettujen laitteiden hävittäminen kotitalouksissa Euroopan unionin alueella**

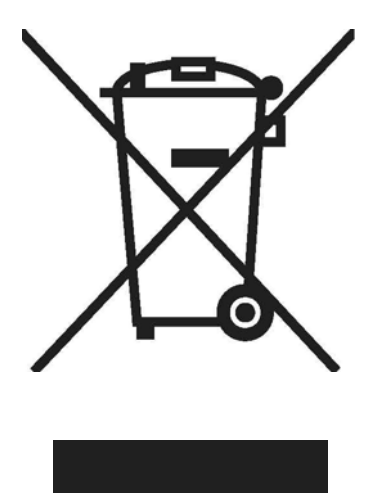

Jos tuotteessa tai sen pakkauksessa on tämä merkki, tuotetta ei saa hävittää kotitalousjätteiden mukana. Käytöstä poistetut sähkö- ja elektroniikkalaitteet on toimitettava kunnan osoittamaan keräyspisteeseen. Käytöstä poistettujen laitteiden lajittelu ja kierrätys säästää luontoa ja edistää sekä ihmisten että ympäristön hyvinvointia. Kysy lisätietoja käytöstä poistettujen laitteiden vastaanottopisteistä kunnan jätehuollosta tai laitteen ostopaikasta.

#### **Kemikaalit**

HP on sitoutunut antamaan asiakkaille tietoja tuotteidemme sisältämistä kemikaaleista tarvittaessa lakivaatimusten (kuten REACH (Euroopan parlamentin ja Eurooppa-neuvoston säädös EC No 1907/2006 noudattamiseksi). Tämän tuotteen kemikaaliraportti on luettavissa osoitteessa www.hp.com/go/reach.

#### **HP:n kierrätysohjelma**

HP rohkaisee asiakkaitaan kierrättämään käytetyt sähkölaitteet, HP:n alkuperäiset tulostuspatruunat ja ladattavat akut/paristot. Kierrätysohjelmista on lisätietoja osoitteessa http://www.hp.com/recycle.

#### **Vaarallisia aineita koskeva rajoitus (Restriction of Hazardous Substances, RoHs)**

Japanilainen säädösvaatimus, jonka määrityksenä on spesifikaatio JIS C 0950, 2005, edellyttää, että valmistajat toimittavat materiaalisisältöilmoitukset tietyille elektroniikkatuotteille, jotka tulevat myyntiin 1.7.2006 jälkeen. Tämän tuotteen JIS C 0950:n mukainen materiaalisisältöilmoitus on julkaistu osoitteessa www.hp.com/go/jisc0950.

2008年、日本における製品含有表示方法、JISC0950が公示されました。製 造事業者は、2006年7月1日以降に販売される電気・電子機器の特定化学 物質の含有につきまして情報提供を義務付けられました。製品の部材表示 につきましては、www.ho.com/ao/iisc0950を参照してください。

### 有毒有害物质/元素的名称及含量表

#### 根据中国 (电子信息产品污染控制管理办法)

#### 液晶显示器

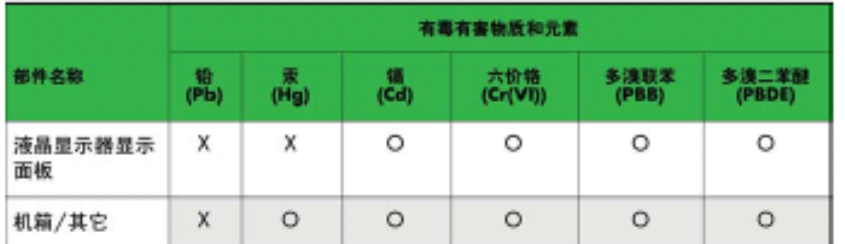

#### CRT 显示器

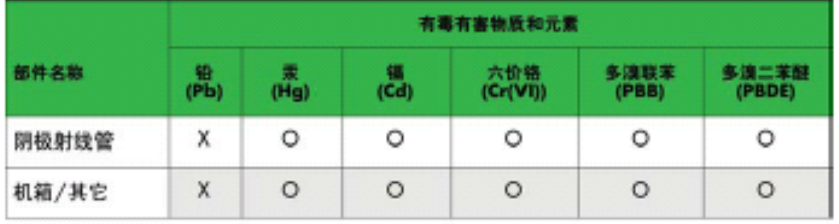

O: 表示该有毒或有害物质在该部件所有均质材料中的含量均在 SJ/T11363-2006标准规定的限量要求以下。

X: 表示该有毒或有害物质至少在该部件所用的某一均质材料中的含量超 出 SJ/T 11363-2006标准规定的限量要求。

表中标有"X"的所有部件都符合欧盟 RoHS 法规 -- "欧洲议会和欧盟理 事会 2003年1月27日关于电子电器设备中限制使用某些有害物质的 2002/95/EC 号指令"。

注: 环保使用期限的参考标识取决于产品正常工作的温度和湿度等条件。

### **Turkin EEE-määräys**

Noudattaa EEE-määräystä "EEE

Yönetmeliğine Uygundur"

# **C Vianetsintä**

## **Yleisimpien ongelmien ratkaiseminen**

Seuraavassa taulukossa on lueteltu mahdollisia vikoja, niiden aiheuttajia ja suositeltavia korjaustoimenpiteitä.

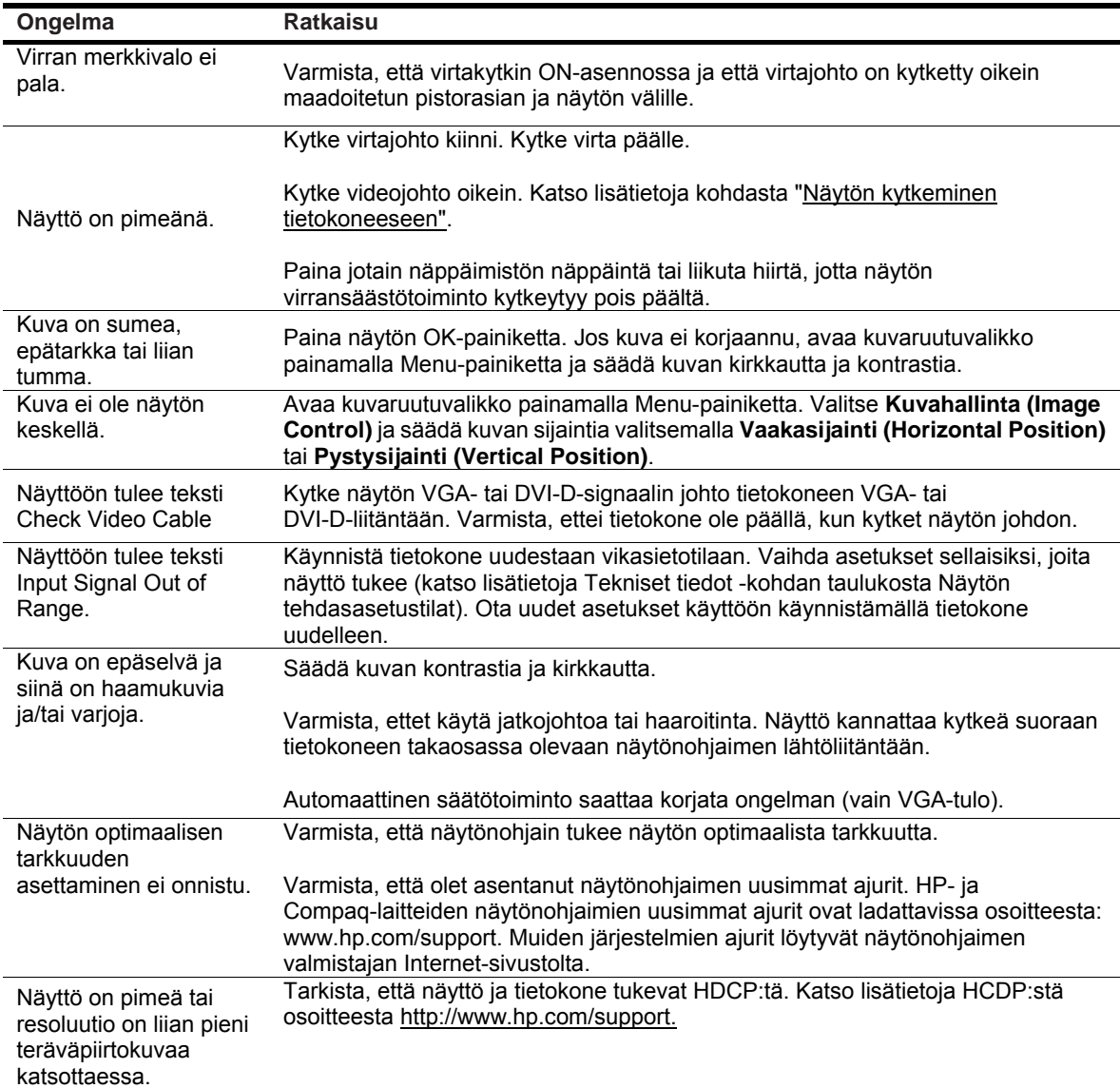

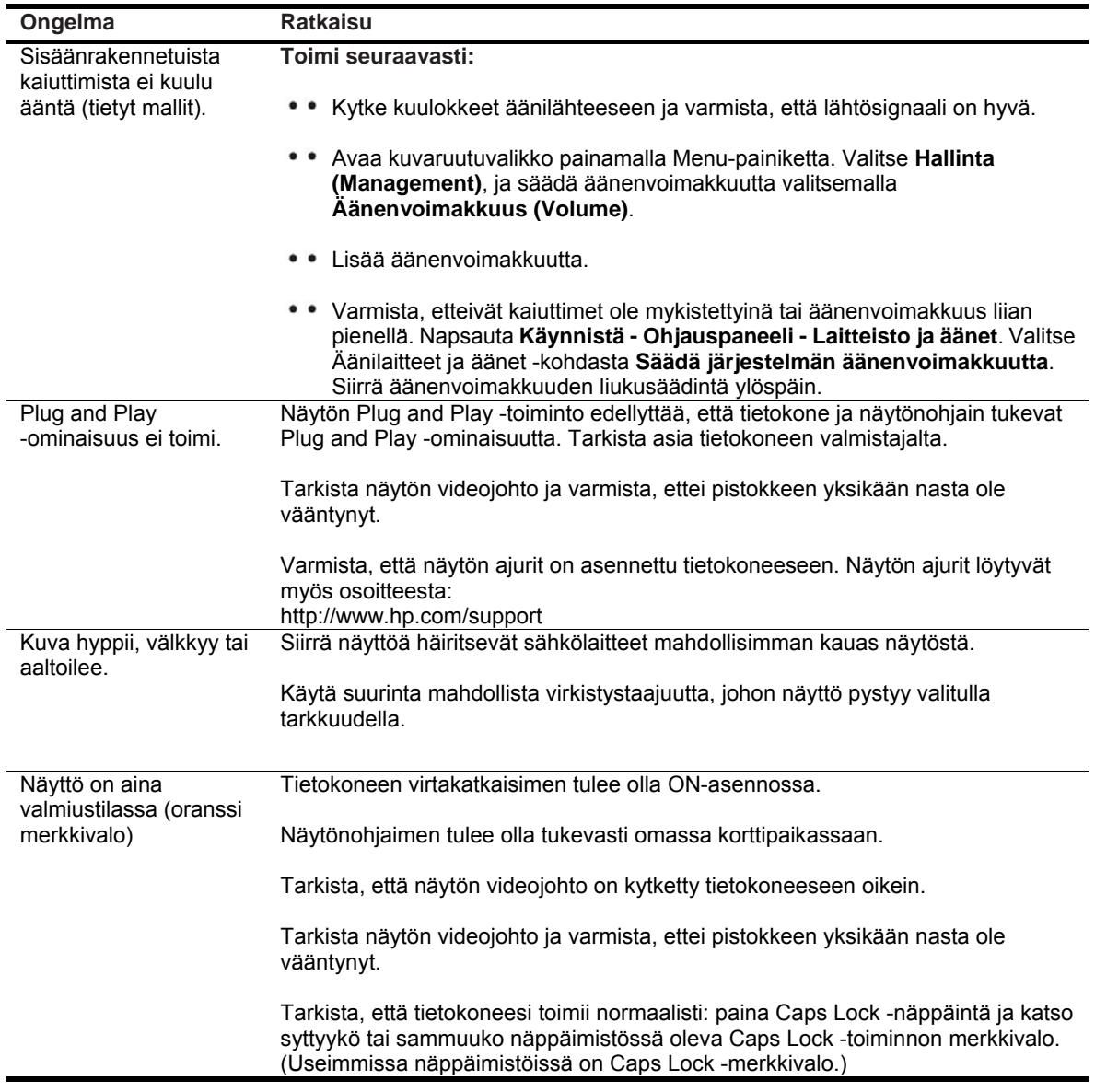

#### **Hp.comin tukisivuston käyttö**

Tutustu HP:n tekniseen tukisivustoon (http://www.hp.com/support) ennen kuin otat yhteyttä asiakastukeen.. Valitse maa/alue ja siirry linkkien avulla oman näyttösi tukisivulle.

#### **Ennen kuin soitat Tukipalveluun**

Jos ongelmasi ei ratkea tämän osion ohjeita noudattamalla, voit joutua soittamaan tukipalveluun. Teknisen tuen yhteystiedot löytyvät näytön mukana tulleista painetuista ohjeista.

#### **Selvitä seuraavat tiedot ennen kuin soitat:**

- Näytön mallinumero (näytön takaosan tuotekilvessä)
- Näytön sarjanumero (näytön takaosan tuotekilvessä tai kuvaruutunäytön Tiedot (Information) -valikossa)
- Ostopäivämäärä laskusta
- • Tilanne, jossa ongelma on ilmennyt
- • Annetut virheilmoitukset
- Laitteiston kokoonpano
- Käyttämäsi laitteisto ja ohjelmiston nimi ja versio

#### **Tuotekilven sijainti**

Näytön tuotekilvestä käy ilmi näytön malli- ja sarjanumero. Saatat tarvita näitä numeroita, kun otat yhteyttä HP:hen näyttöösi liittyvissä asioissa.

Tuotekilpi on näytön takaosassa.